## **AL-M320DN/AL-M310DN Password Setup Sheet**

 $*413399100*$ 

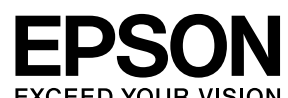

**4**  $\boxed{\frac{\text{Admin} \text{ Password}}{\blacktriangle \big|\mathcal{Q}\big|\text{ Password}} = \boxed{\blacktriangle \big|\text{Cov} \big|\blacktriangleright}}$ 

前期期  $\equiv$ 0123456789abcdefghijklmnopqrstuvwxyz ABCDEFGHIJKLMNOPQRSTUVWXYZ (space) !"#\$%&'()\*+,-./:;<=>?@^\_`{|}~

m.

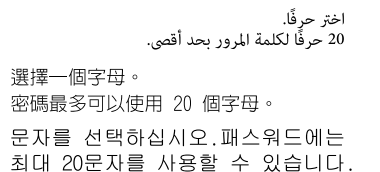

obsahovať maximálne 20 písmen.

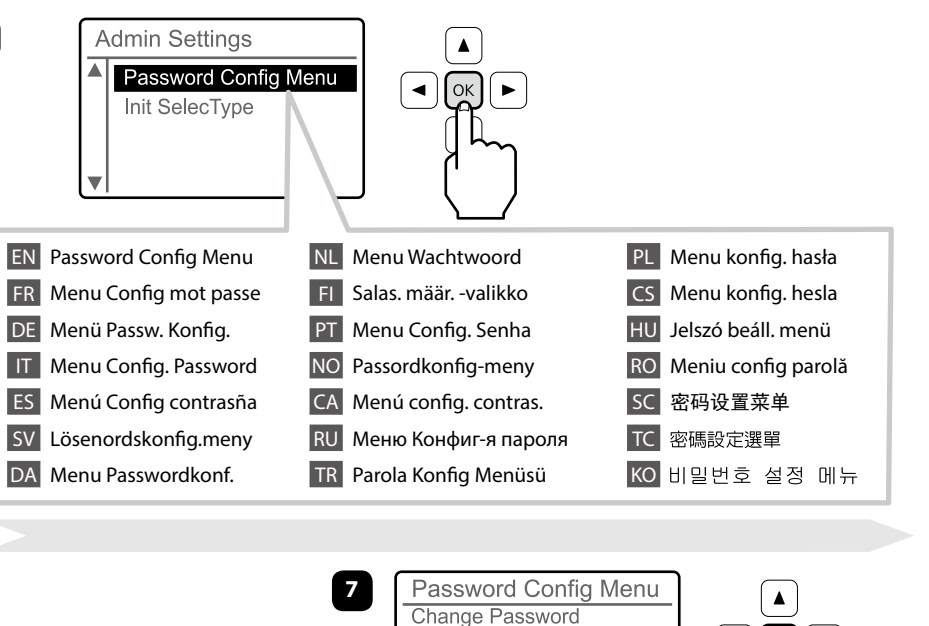

pentru parolă.

Kuni 20 tähte parooli jaoks.

LV Atlasiet burtu.

για τον κωδικό πρόσβασης.

TR Bir harf seçin.

Parola için en fazla 20 harf.

SL Izberite črko.

HR Odaberite slovo.

Do 20 slova za zaporku.

MK Изберете буква.

選擇一個字母。

SR Izaberite slovo.

До 20 букви за лозинката.

ET Valige täht.

 $\boxed{\blacktriangle}$ 

 $\overline{\Omega}$ 

ll ►

Do 20 slova za lozinku.

AR

 $|TC|$ 

KO

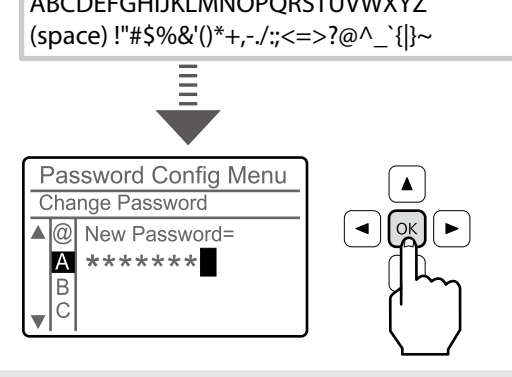

ID Pilih huruf.

Maksimal 20 huruf untuk sandi.

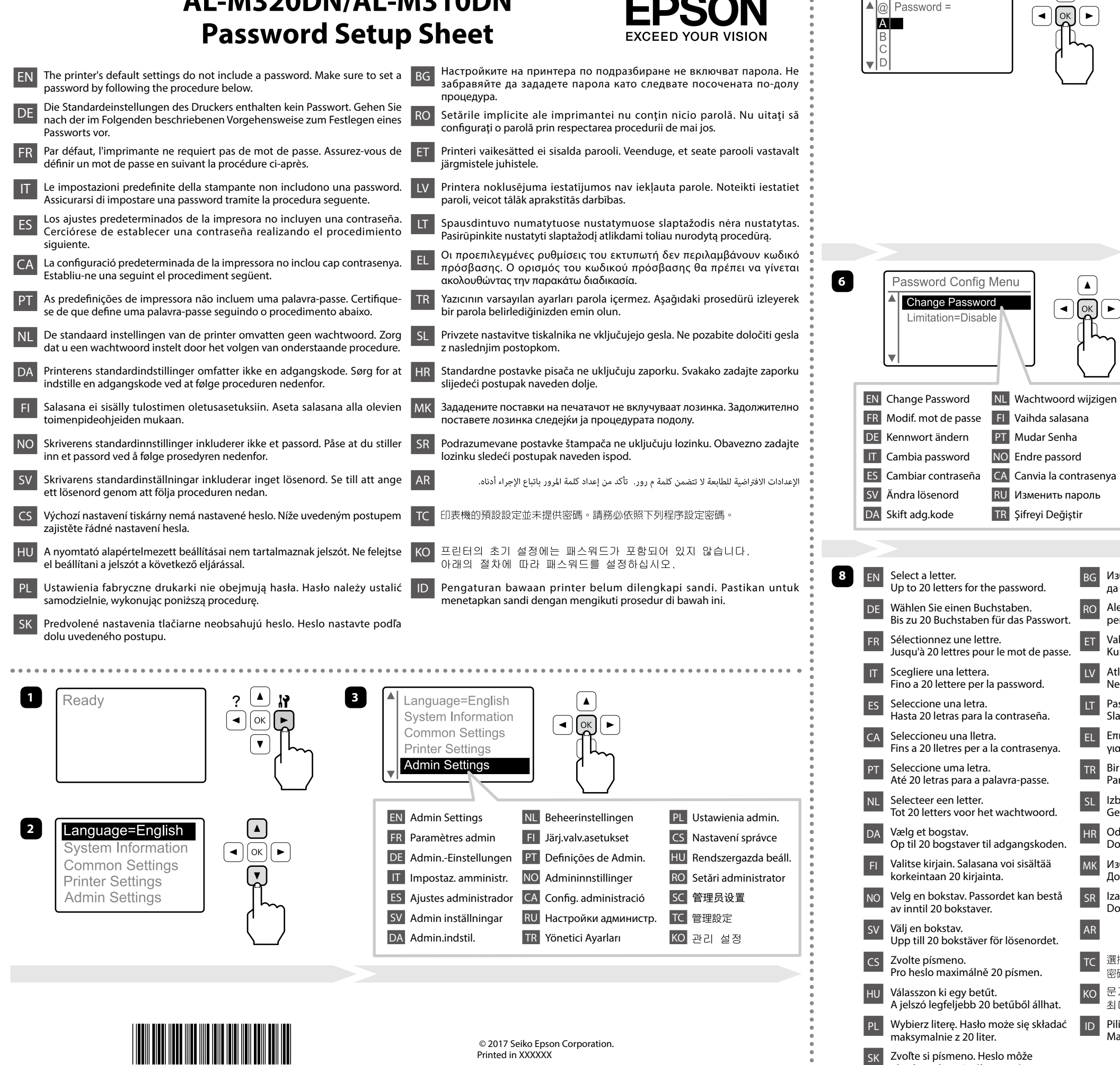

SC 更改密码 TC 變更密碼

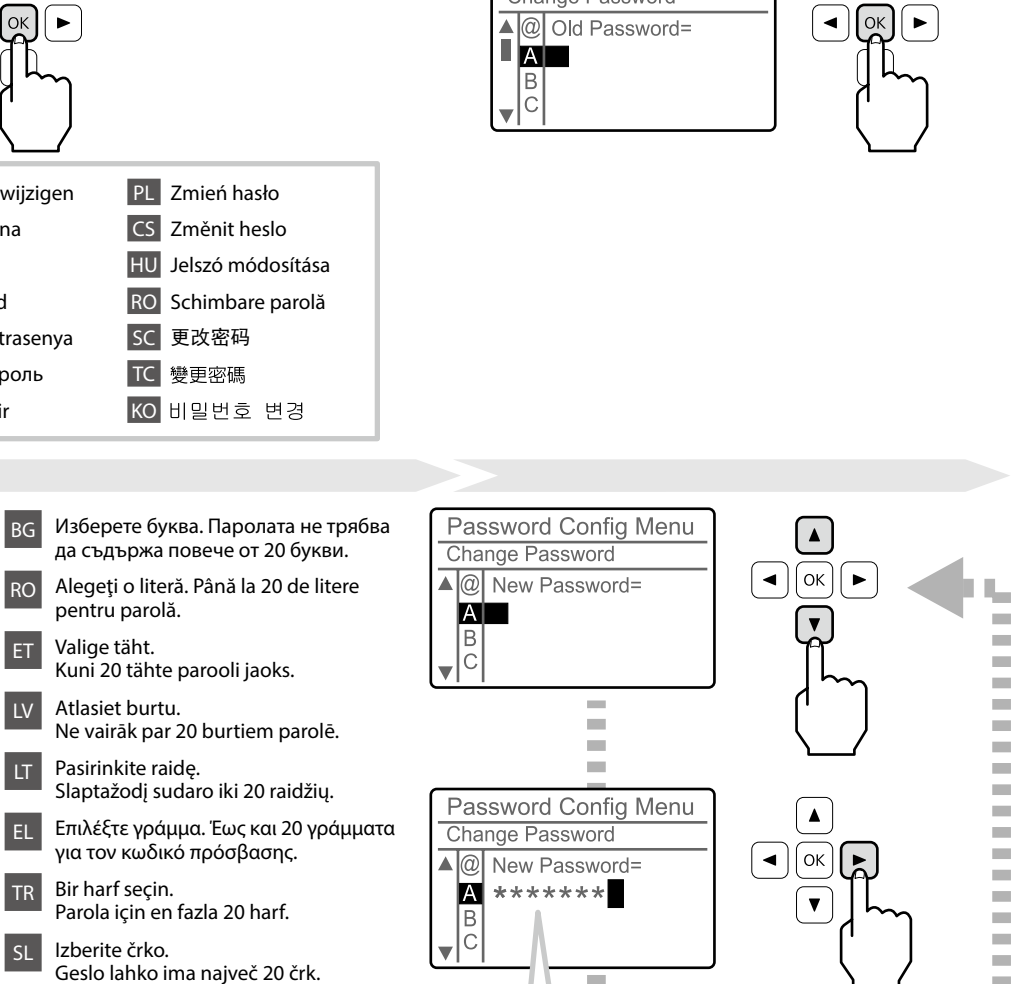

 $\frac{1}{2}$ 

Ì.

m.

m χ,

PL Zmień hasło CS Změnit heslo

For details about each item, refer to User's Guide.

DE Wählen Sie Ihre gewünschte Einstellung. Weitere Informationen über jedes Element finden Sie im Benutzerhandbuch. FR Sélectionnez le paramètre désiré. Pour plus d'informations sur chaque élément, reportez-vous au Guide d'utilisation. IT Selezionare l'impostazione desiderata. Per ulteriori dettagli su

ES Seleccione su ajuste deseado. Con respecto a los detalles sobre

ciascuna voce, fare riferimento alla Guida utente.

SV Välj önskad inställning. För detaljer om varje objekt, se Användarhandbok. CS Zvolte požadované nastavení. Podrobnější informace o každé položce viz Uživatelská příručka. HU Válassza ki a kívánt beállítást. A Használati útmutató részletes információkat tartalmaz az egyes elemekről. PL Wybierz pożądane ustawienie. Szczegółowe informacje na temat poszczególnych pozycji - patrz Przewodnik użytkownika. SK Vyberte svoje požadované nastavenie. Podrobnosti o každej položke nájdete v dokumente Používateľská príručka. Password Config Menu I imitation=  $\left( \begin{array}{c} \overline{a} \\ \hline \end{array} \right)$   $\left( \begin{array}{c} \overline{a} \\ \hline \end{array} \right)$ Disable Interface Config All Password Config Menu  $\mathbf{G}$  or  $\mathbf{L}$ Change Password Limitation=All **x3**

EN Select your desired setting.

**FI** Valitse haluamasi asetus.

cada elemento, consulte el Manual de usuario.

CA Seleccioneu la configuració que vulgueu. Per a informació detallada sobre cada element, consulteu la Guia de l'usuari. PT Seleccione a definição pretendida. Para obter mais informações

NL Selecteer uw gewenste instelling. Voor meer informatie over elk

sobre cada item, consulte o Guia do Utilizador.

item, raadpleegt u de Gebruikershandleiding.

DA Vælg din ønskede indstilling. Se i Brugervejledningen angående

yderligere oplysninger om hvert enkelt punkt.

Kun haluat lisätietoja eri kohteista, katso Käyttöopas.

NO Velg ønsket innstilling.

For detaljer vedrørende hvert enkelt element, se Brukerhåndbok.

 $\overline{\text{TC}}$ 視需要輸入密碼。

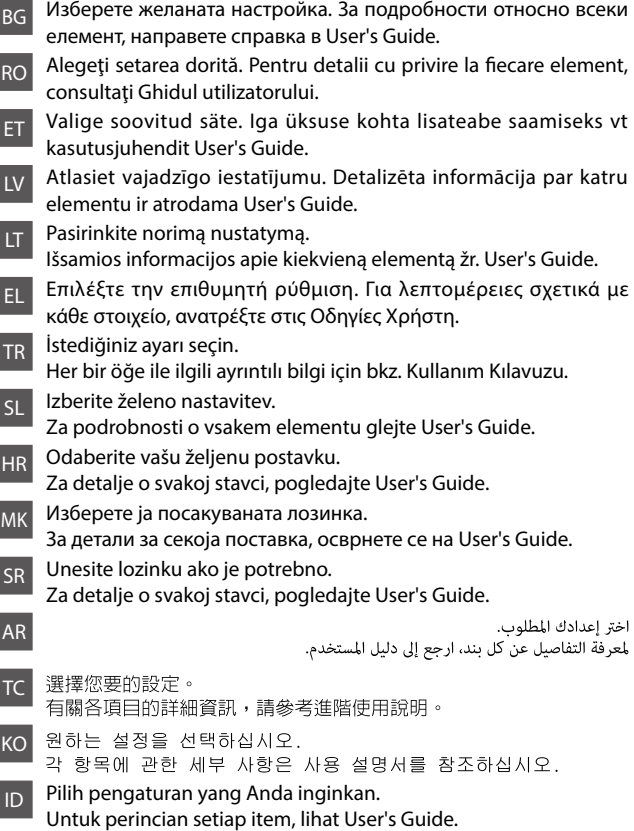

Ready

**FI** Anna salasana tarvittaessa. NO Skriv inn passordet hvis påkrevd. SV Mata in lösenordet om det krävs. CS V případě potřeby zadejte heslo. HU Szükség esetén írja be a jelszót. PL Wprowadź hasło, jeśli jest wymagane. SK V prípade potreby napíšte heslo.

TR Gerekirse parolayı girin. SL Po potrebi vnesite geslo.

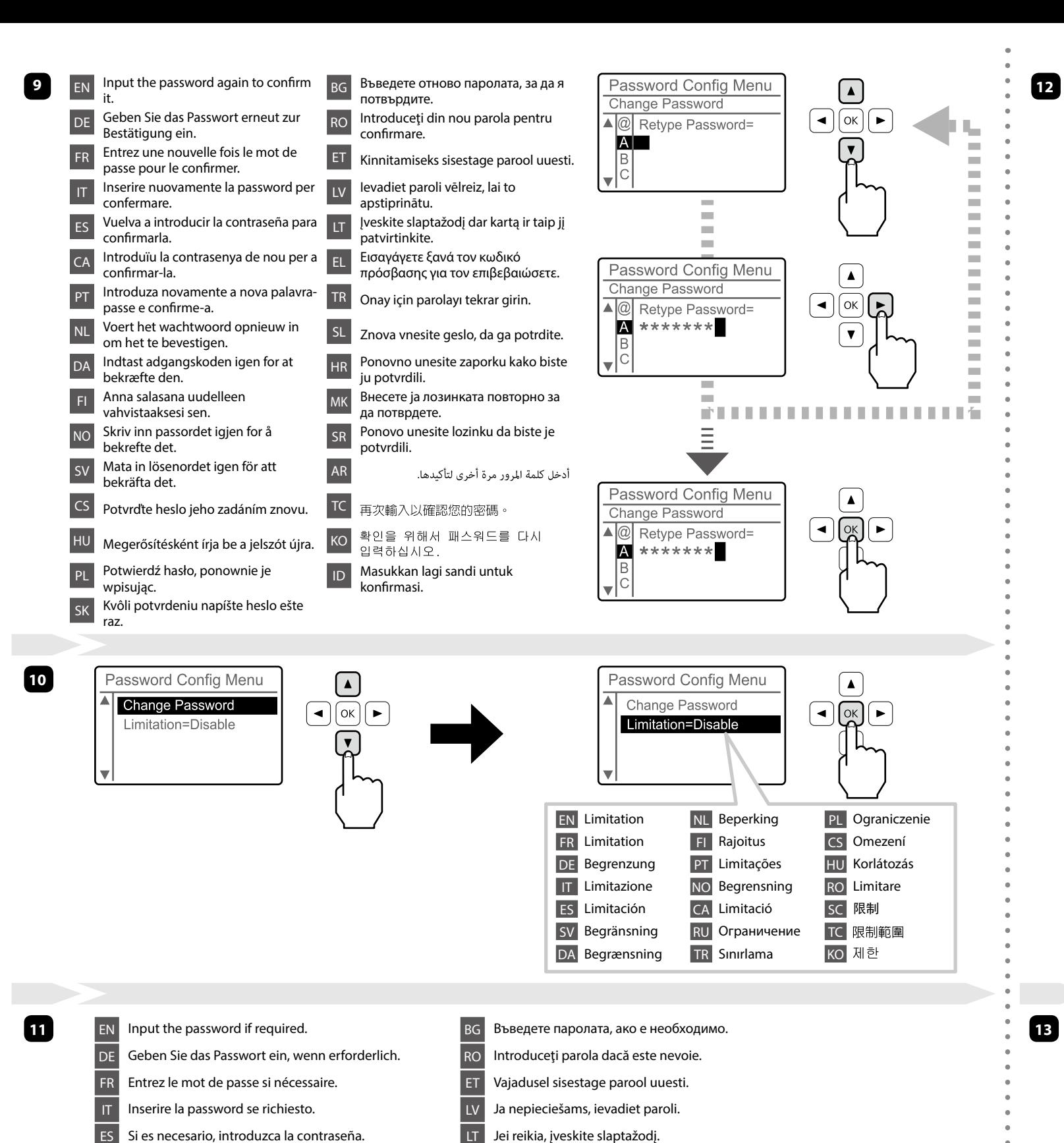

CA Introduïu la contrasenya si se us demana. **PT** Introduza a palavra-passe se necessário. NL Voer het wachtwoord indien nodig in. DA Indtast adgangskode om nødvendigt.

EL Εισαγάγετε τον κωδικό πρόσβασης εάν απαιτείται.

HR Unesite zaporku ako je potrebno.

**SR** Unesite lozinku ako je potrebno.

MK Внесете ја лозинката доколку е потребно.

AR

KO 필요한 경우에는 패스워드를 입력하십시오. ID Masukkan sandi bila diminta.

أدخل كلمة المرور إذا كانت مطلوبة.